## Zoom Joining Instructions for Irene Willis' Memorial Service

When: Saturday April 18th, 2020 @ 3:00PM

Webinar ID: 782-2097-3117

## How to Join:

## Joining from Laptop:

For joining from the laptop please visit <u>https://zoom.us/</u>, and select "Join Meeting":

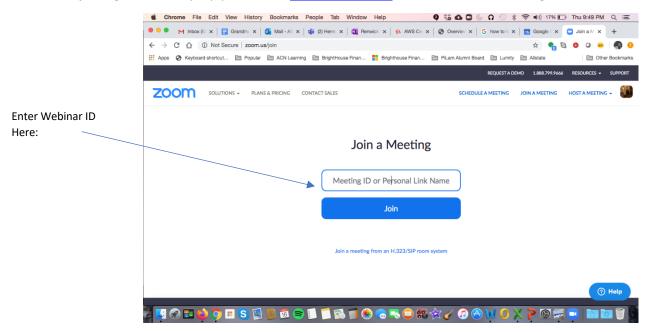

If you are an attendee, you will join the webinar without the ability to talk or be seen:

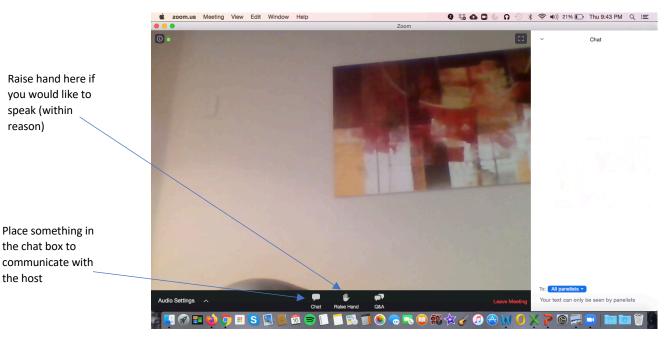

Select people over the course of the service will be selected to be panelists. Panelists are able to speak and show their camera to the rest of the webinar:

| Com                                                                                    |       | - | $\times$ |
|----------------------------------------------------------------------------------------|-------|---|----------|
| Choose ONE of the audio conference options ×                                           |       |   |          |
| Phone Call Computer Audio                                                              |       |   |          |
| <br>Join with Computer Audio<br>Click the Join Audio by<br>Test Speaker and Microphone | utton |   |          |
| Automatically join audio by computer when joining a meeting                            |       |   |          |
| <br>Renny Atlans                                                                       |       |   |          |

Select "Join with Computer Audio"

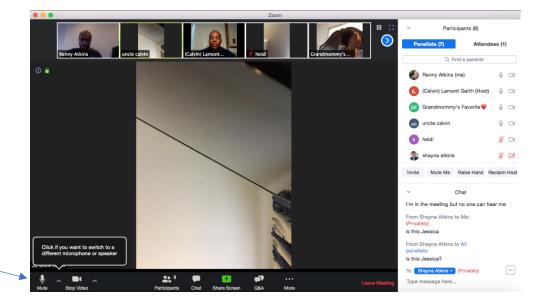

Choose to mute/unmute and whether to stop your video

## Joining from mobile device:

For joining from the phone, it is recommended that you download the Zoom App. Once downloaded, connect to the webinar by either selecting the link in the meeting invite or entering the Webinar ID.

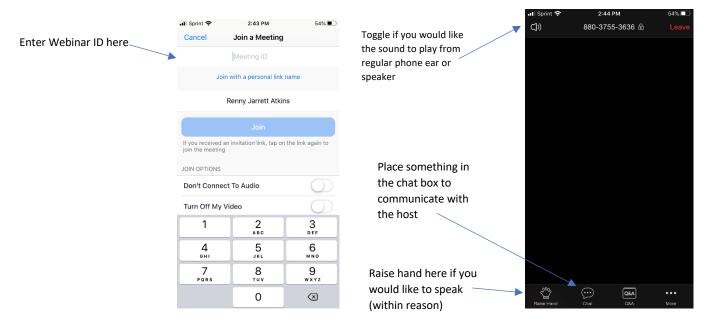